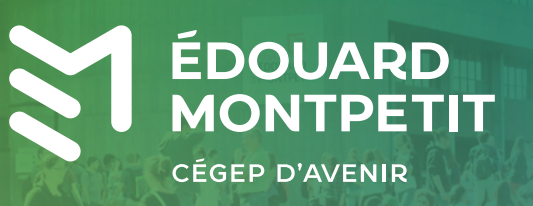

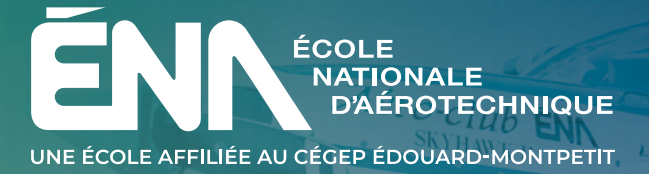

# AIDE-MÉMOIRE **POUR LES NOUVEAUX** ÉTUDIANTS INTERNATIONAUX

### DE L'ADMISSION À LA RENTRÉE SCOLAIRE

## **LISTE DE VÉRIFICATION**

### DE L'ADMISSION À LA RENTRÉE SCOLAIRE

Vous pouvez être fiers d'avoir choisi d'entreprendre des études à l'étranger au cégep Édouard-Montpetit, que ce soit du côté de Longueuil ou à son École nationale d'aérotechnique située à Saint-Hubert. Il s'agit d'un très beau projet d'études et d'une merveilleuse aventure qui commence et pour laquelle il vous reste encore quelques étapes à suivre. Nous avons préparé cet aide-mémoire afin de vous guider dans les démarches préalables à votre arrivée au Québec. Afin de vous aider dans votre préparation, vous pouvez cocher les cases vertes au fur et à mesure que vous accomplissez chacune des étapes.

Toutes les informations proviennent des lois et règlements d['Immigration, Réfugiés et Citoyenneté Canada](https://www.canada.ca/fr/immigration-refugies-citoyennete.html) (IRCC) et du ministère de l['Immigration, de la Francisation et de l'Intégration](https://www.quebec.ca/education/etudier-quebec)  du Québec (MIFI), qui ont toujours préséance sur celles contenues dans ce document.

N'hésitez pas à communiquer avec nous si vous avez des questions ou des commentaires.

#### **Bonne préparation et à très bientôt !**

#### **1 Obtenir votre preuve d'admission**

- Recevoir la lettre d'admission de l'établissement.
- Recevoir la lettre du Cégep qui spécifie la nécessité d'obtenir un permis de travail pour stage coopératif (pour les programmes d'études incluant un stage obligatoire).

#### **2 Obtenir votre certificat d'acceptation du Québec (CAQ) pour études**

 $\Box$  Faire la demande de sélection temporaire pour études auprès du ministère de l'Immigration, de la Francisation et de l'Intégration (MIFI) :

- Rassembler les documents exigés;
- $\Box$  Faire une demande de sélection temporaire pour études et payer les frais associés à cette demande sur le site Web du MIFI ;
- Soumettre les documents exigés à la demande. Les documents doivent être soumis en ligne à travers la plateforme Arrima ;
- □ Conserver une copie de tous les documents soumis en ligne.

#### Recevoir par courriel la lettre d'approbation de CAQ pour études.

Envoyer par courriel la lettre d'approbation de CAQ pour études à la personne ressource de l'établissement.

#### **Vous devrez alors payer vos frais d'inscription à l'établissement :**

Payer les frais d'inscription à l'établissement d'enseignement et se référer à la facture qui apparaît dans le module Dossier financier sur le portail Omnivox.

QUAND : avant la date limite indiquée dans le document *Déroulement de l'inscription* que vous recevrez de l'établissement en même temps que la preuve d'admission.

COMMENT : payer les frais en totalité. Référez-vous au document *Déroulement de l'inscription* pour connaître les options de paiement.

#### **3 Obtenir votre permis d'études et permis de travail pour stage coopératif**

- Faire [la demande du permis d'études \(PE\) et du permis de](https://www.canada.ca/fr/immigration-refugies-citoyennete/services/etudier-canada/permis-etudes/presenter-demande.html)  [travail pour stage coopératif \(PT\)](https://www.canada.ca/fr/immigration-refugies-citoyennete/services/etudier-canada/permis-etudes/presenter-demande.html) auprès d'Immigration, Réfugiés et Citoyenneté Canada (IRCC) :
	- Créer un compte sécurisé IRCC ;
	- Rassembler les documents exigés;
	- Téléverser tous les documents exigés;
	- $\Box$  Payer les frais de demande de permis d'études et les frais des données biométriques.
- Selon votre citoyenneté, vous devez obtenir soit une autorisation de voyage électronique (AVE) ou un visa de résident temporaire (VRT). Pour les demandes de permis d'études soumises depuis l'étranger, l'AVE ou le VRT sont traités avec la demande de permis d'études (pas de demande spécifique, pas de frais additionnels). [Vérifiez ici](https://www.cic.gc.ca/francais/visiter/visas.asp)  [lequel est requis.](https://www.cic.gc.ca/francais/visiter/visas.asp)
- $\Box$  Selon votre situation, un examen médical pourrait être demandé.

#### **Fournir vos données biométriques :**

- Recevoir la lettre d'instructions pour la collecte des données biométriques (sauf dans le cas d'une dispense).
- Se rendre à un point de collecte des données biométriques ([liste des sites de collecte](https://www.cic.gc.ca/francais/information/ou-fournir-donnees-biometriques.asp)) :

QUAND : après la soumission de votre demande de permis d'études et travail.

COMMENT : vous recevrez une lettre par courriel dans les 24 heures qui suivent la soumission de votre demande et le paiement des frais pour la collecte de vos données. Cette lettre vous informera que vous devez fournir vos données biométriques et vous indiquera où vous devez vous rendre. Vous disposerez d'une période maximale de 30 jours pour vous présenter en personne à un point officiel.

#### **En complément aux démarches entamées pour le CAQ, le permis d'études et permis de travail pour stage coopératif, il vous faut :**

Recevoir par votre compte sécurisé IRCC la lettre d'introduction du PE-PT. Votre permis d'études et de travail pour stage coopératif seront émis lors du passage aux douanes canadiennes, à votre arrivée.

Envoyer par courriel la lettre d'introduction du PE-PT à la personne ressource de l'établissement.

#### **4 Obtenir une assurance maladie et hospitalisation**

Il est obligatoire pour les étudiants internationaux d'obtenir une assurance valide pour la durée de leur séjour. Il est probable que vous deviez obtenir de la documentation dans votre pays d'origine avant votre départ.

Les citoyens français doivent demander le formulaire SE 401-Q-102 auprès de [leur caisse d'assurance maladie](https://www.ameli.fr/assure/adresses-et-contacts?)  [d'appartenance.](https://www.ameli.fr/assure/adresses-et-contacts?) Puisque le délai de traitement pour recevoir la carte RAMQ est de ± 60 jours, vous devrez acquitter les frais d'assurance du cégep en totalité avant la date de récupération d'horaire.

#### **Aucune assurance contractée à l'étranger ne sera acceptée.**

Afin d'être adéquatement protégé, vous devez souscrire au régime collectif d'assurance maladie et hospitalisation des étudiants étrangers du cégep (offert par GSC).

[Consultez la rubrique de la Fédération des cégeps](https://www.cegepsquebec.ca/admission-et-immigration/comment-sinscrire-de-letranger/formalites-dimmigration/assurance-maladie-et-hospitalisation-obligatoire/) du Québec, qui explique les différentes options selon votre pays d'origine.

#### Citoyen non admissible à la RAMQ :

- Payer les frais d'assurance en totalité. Référez-vous au document Déroulement de l'inscription pour les options de paiement.
- Obtenir la carte d'assurance GSC auprès de l'établissement d'enseignement (après le début de la session).

#### **5 Préparer le grand départ et votre arrivée au Québec**

- Acheter le billet d'avion.
- Consulter la page Hébergement de notre site web pour vous trouver un logement.
- [Vous inscrire au service Accueil Plus](https://www.accueilplus.ca/inscription/) de l'aéroport Montréal-Trudeau. Ce service offre un parcours accéléré au bureau de l'Agence des services frontaliers du Canada (ASFC) et un kiosque d'accueil des étudiants internationaux.
- Fournir à la personne ressource de l'établissement :
	- □ Votre date d'arrivée ;
	- Votre adresse au Québec;
	- Le relevé de notes de votre dernière année scolaire (baccaulauréat) ;
	- Une photo de votre PE-PT.

#### Rassembler tous ces documents en version papier, afin de les présenter à l'agent des services frontaliers :

- Preuve d'admission de l'établissement;
- Lettre qui spécifie la nécessité d'obtenir un permis de travail pour stage coopératif (pour les programmes d'études incluant un stage obligatoire) ;
- Lettre d'acceptation du CAQ;
- Lettre d'introduction aux permis d'études/travail;
- Formulaire SE 401-Q-102 (citoyens français);
- $\Box$  Passeport valide:
- Acte de naissance ;
- Preuve de fonds confirmant le solde de votre compte bancaire.

#### **Payer les frais de scolarité :**

Citoyen non - français : payer les frais de scolarité en totalité. Référez-vous au document *Déroulement de l'inscription*  pour les options de paiement.

#### **6 Débuter votre première session au Cégep ou à l'ÉNA**

#### **Vous aurez besoin de votre horaire, d'un casier, d'une c[arte étudiante](https://mareussite.cegepmontpetit.ca/ena/nouveau-a-lena/info-rentree/) et [d'une carte de](https://mareussite.cegepmontpetit.ca/cegep/nouveau-au-cegep/info-rentree/)  transport collectif.**

- Consulter le site Ma réussite à l'ÉNA ou Ma réussite au Cégep
- Consulter votre horaire sur Omnivox, via le module *Horaire de cours* avant la date limite.
- Après avoir récupéré votre horaire, réserver un casier sur *Omnivox*, via le module *Casiers*. **ÉTUDIANTS DE L'ÉNA**, veuillez suivre les indications spécifiq[ues](https://mareussite.cegepmontpetit.ca/ena/mon-parcours/mon-dossier-scolaire/carte-etudiante-electronique/) à [partir d'un](https://mareussite.cegepmontpetit.ca/cegep/mon-parcours/mon-dossier-scolaire/carte-etudiante-electronique/) ordinateur.
- Obtenir votre carte étudiante numérique, ÉNA ou Longueuil.
- Après avoir consulté votre horaire, imprimer le formulaire carte OPUS - RTL sur Omnivox, via le module *Carte OPUS à tarif réduit.*

#### **Numéros d'assurance sociale et de téléphone :**

**Pour travailler au Québec, vous aurez besoin d'un numéro** d'assurance sociale ( NAS )

- Consulter cette page avant de présenter une demande [pour vous assurer d'avoir tous les documents requis](https://www.canada.ca/fr/emploi-developpement-social/services/numero-assurance-sociale/avant-demande.html) ;
- Présenter votre demande en ligne;
- Après réception du NAS: l'inscrire dans Omnivox, via le module *Dossier personnel.*
- Numéro de téléphone du Québec : pour recevoir des appels de l'établissement, inscrire votre numéro de téléphone dans Omnivox, via le module *Dossier personnel.*

#### **PRODUCTION**

**Direction des communications et des relations gouvernementales**

#### **RÉDACTION ET RÉVISION**

**Le Cégep remercie madame Manon Lapierre pour le développement du contenu de ce document. Les membres du comité des étudiants internationaux du cégep Édouard-Montpetit ont participé à sa révision.**

#### **CONTACTEZ-NOUS**

**Personne ressource de l'établissement Madame Manon LAPIERRE, CRIEE # S720236** Technicienne à la sanction et au suivi des étudiants internationaux Service de l'organisation scolaire international@cegepmontpetit.ca